# <u>USER MANUAL</u> <u>STUDENT ACTIVITY INFORMATION SYSTEM (SAIS)</u>

(A) FBMIS Home Page

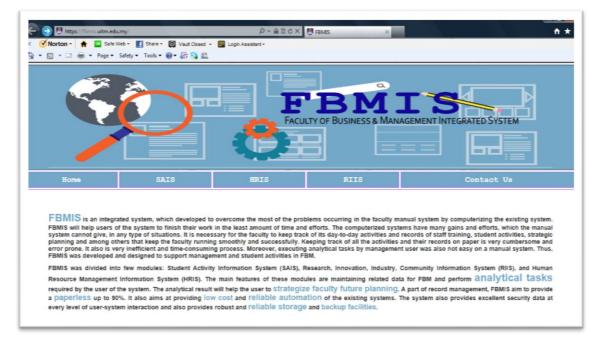

Please visit FBMIS website at https://fbmis.uitm.edu.my

Click on SAIS menu to open SAIS Main Page.

(B) Student Activity Information System (SAIS)

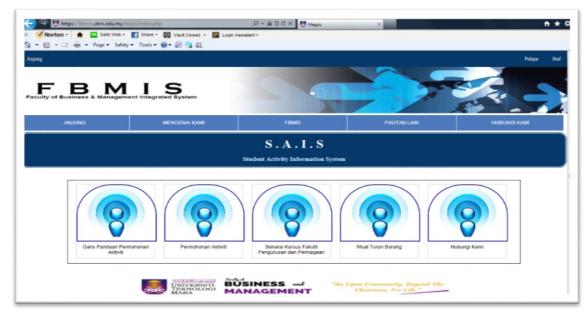

There are 5 main menus at SAIS Main Page:

- Garis Panduan Permohonan Aktiviti Link to student's activity submission flow chart page. (Please refer to FBM's HEP office for any new application procedure).
- **Permohonan Aktiviti** Link to Login Page for accessing student's activity application form.
- **Senarai Kursus FPP** Link to Faculty of Business and Management (FBM) webpage for retrieving FBM program list.
- **Muat Turun Borang** Link to FBM webpage for downloading any HEP related form.
- Hubungi Kami Link to HEP Contact Information Page.
- (C) Login Page

| FBM IS<br>Faculty of Business & Management Integrated System |                                                      |  |
|--------------------------------------------------------------|------------------------------------------------------|--|
|                                                              | S . A . I . S<br>Student Activity Information System |  |
|                                                              | LOG MASUK PELAJAR                                    |  |
|                                                              |                                                      |  |
|                                                              | UNIVERSITI TEKNOLOGI MARA                            |  |
|                                                              |                                                      |  |
|                                                              | Log Masuk<br>pendataran lupa lata teluan?            |  |

For new user – click on **Pendaftaran** hyperlink for registration as SAIS user.

#### (D) Student Registration Page

|                   | S.A.I.S<br>Student Activity Information System            |
|-------------------|-----------------------------------------------------------|
|                   | PENDAFTARAN BARU                                          |
| NO MATRIK         |                                                           |
| NAMA              |                                                           |
| NO TELEFON        |                                                           |
| EMAIL             |                                                           |
| NO KAD PENGENALAN |                                                           |
| KOD PROGRAM       | : BA250 💌                                                 |
| NAMA PROGRAM      | : Bachelor of Business Administration (Business Economic) |
| KATALALUAN        |                                                           |
| ULANG KATALALUAN  |                                                           |
|                   | DAFTAR                                                    |

Please activate your account by clicking the URL link in your email notification.

| ÷ | <b>0 1 1 1 1 1 1</b>                                                                                                    | 2 of 1,130 🔇 👌 📃 🔻 🛔         |
|---|----------------------------------------------------------------------------------------------------|------------------------------|
|   | Pendaftaran akaun Sistem FBMIS                                                                                                    | ē (                          |
| + | SAS <u>via</u> uitm.edu.my<br>≩ to me ▼                                                                                                    | 8:21 PM (38 minutes ago) 🔥 🔦 |
|   | IXA Malay → English → Translate message                                                                                                    | Turn off for: Malay x        |
|   | Assalamualaikum & Selamat sejahtera,<br>Sukacita ingin diberitahu bahawa akaun anda telah dibuat. Anda perlu mengaktifkan akaun.<br>Sila klik link di bawah<br><u>http://fbmis.uitm.edu.my/active_stud?id=2a750f36c525412c23f74b2da16794538952a96a</u> |                              |

The indicated link will direct you to the Login Page. To log in - used your student ID as your username and password that you have created. (Please click on **Lupa Kata Laluan** hyperlink if you have forgotten your password).

## (E) Student Module Page

|                                                                                                    | S.A.I.S<br>Student Activity Information System                            |  |
|----------------------------------------------------------------------------------------------------|---------------------------------------------------------------------------|--|
| Selamat datang, Amana binti Amani<br>No Matrik : 2018123456<br>Kod Kursus : BA232<br>Nama Kursus : Bechelor of Office System Management | Garis Panduan Permononan<br>Addres Permononan Aktiveli Muat Naik Proposal |  |
|                                                                                                    | Must Naik: Sural Pelepasan<br>Kulah CV Penceramah Semaik Permohonan       |  |
|                                                                                                    | Kemackini Maklumat Diri                                                   |  |

There are 7 sub-modules at Student Module Page:

- Garis Panduan Permohonan Aktiviti Link to student's activity submission flow chart. (Please refer to FBM's HEP office for any new application procedure).
- **Permohonan Aktiviti** Link to Application Category Page for submitting new activity application.
- **Muat Turun Proposal** Link to page where student can upload their proposal (The proposal can also be uploaded during application submission).
- Muat Turun Surat Pelepasan Kuliah Link to page where student can upload Surat Pelepasan Kuliah. (This is compulsory for activities under Persatuan or Akademik).
- CV Penceramah Link to page where student can upload CV penceramah. (This is compulsory for activities that involves external speaker).
- Semak Permohonan Link to page where students can view their application status and details.
- Senarai Kemaskini Permohonan Link to page where student can update application details, if the application was reverted back to them due to incomplete information.
- Kemaskini Maklumat Diri Link to page where students can update their profile.

#### (F) Permohonan Aktiviti Page

|                      |                            |                  |                              | S.A.I.S<br>Activity Information Sys | tem                                      |                              |                   |
|----------------------|----------------------------|------------------|------------------------------|-------------------------------------|------------------------------------------|------------------------------|-------------------|
| 1-<br>Maklumat Permo | 2 chonan Keterangan Pemoho | n Maklu          | 3<br>umat Perbelanjaan       | 4<br>Muat Naik Proposal             | 5<br>Muat Naik Surat Pelepasan<br>Kullah | 6<br>Muat Naik CV Penceramah | 7<br>Penilaian Ak |
| 1                    |                            |                  | PERM                         | IOHONAN AKTIVITI PELAJA             | R                                        |                              |                   |
|                      | Tarikh Permohonan          | : 08/30/2018     |                              |                                     | 14.<br>                                  |                              |                   |
|                      | Rujukan Aktiviti           |                  |                              |                                     |                                          |                              |                   |
|                      | Nama Aktiviti              |                  |                              |                                     |                                          |                              |                   |
|                      | Jenis Aktiviti             | : WAJIB          |                              |                                     |                                          |                              |                   |
|                      | Peringkat Aktiviti         | ANTARA           | BANGSA                       |                                     |                                          |                              |                   |
|                      | Kategori Aktiviti          | KOMUNI           | n                            |                                     |                                          |                              |                   |
|                      |                            |                  |                              | _                                   |                                          |                              |                   |
|                      | Anjuran                    | PUSAT P          | ENGAJIAN 💌                   |                                     |                                          |                              |                   |
|                      | Tempat Aktiviti            |                  |                              |                                     |                                          |                              |                   |
|                      |                            | Dari :           |                              |                                     |                                          |                              |                   |
|                      | Tarikh Aktiviti Dijalankan | (Note: Tarikh al | ktiviti tidak boleh kurang o | laripada 30 hari daripada tarikh pe | mohonan.)                                |                              |                   |
|                      |                            |                  |                              |                                     |                                          |                              |                   |
|                      |                            |                  | PENYERTA                     | AN (Bilangan Peserta)               |                                          |                              |                   |
| Pelajar              | Leiaki                     | :                | 0                            |                                     |                                          |                              |                   |
|                      | Perempua                   | n :              | 0                            |                                     |                                          |                              |                   |
| Staf UITM            | Lelaki                     |                  | 0                            |                                     |                                          |                              |                   |
|                      | C.statu                    |                  | 5                            |                                     |                                          |                              |                   |
|                      | Perempua                   | n :              | 0                            |                                     |                                          |                              |                   |
|                      |                            |                  |                              |                                     |                                          |                              |                   |

| Pelajar                        | Lelaki         | : 0   |                    |                |
|--------------------------------|----------------|-------|--------------------|----------------|
|                                | Perempuan      | : 0   |                    |                |
| Staf UITM                      | Lelaki         | : 0   |                    |                |
|                                | Perempuan      | . 0   |                    |                |
| Jemputan Luar                  |                | : 0   |                    |                |
|                                |                | MAKLI | IMAT JEMPUTAN LUAR |                |
|                                |                |       |                    |                |
|                                | 1.             |       |                    | 1.             |
| Nama Penceramah /<br>Jawatan : | 2.             |       | Jawatan:           | 2              |
| Nama Penceramah /<br>Jawatan : | 1.<br>2.<br>3. |       | Jawatan:           | 1.<br>2.<br>3. |

All the necessary fields in the form are required to be filled in correctly and accordingly. Please discuss with your program advisor/society advisor or HEP coordinator before proceeding with the online submission.

\*\*IMPORTANT - Date of activity should be not less than 30 days from the date of application.

Please empty the Maklumat Penceramah Jemputan Luar, if the program does not invite any external speaker.

| MAKLUMAT PERBELANJAAN                                                               |   | Jumlah (RM) |
|-------------------------------------------------------------------------------------|---|-------------|
| MAKANAN DAN PENGINAPAN                                                              |   |             |
| Pelajar: Makanan Pagi-Tengahari= 50 * RM 6                                          |   |             |
| Staff: Makanan Fagi-Tengahari= 50 * RM10                                            |   | 800         |
|                                                                                     |   |             |
| KEPERLUAN PROGRAM                                                                   |   |             |
|                                                                                     |   |             |
|                                                                                     |   | 0           |
|                                                                                     | - |             |
| HONORARIUM                                                                          |   |             |
| RM200 * 4 jam                                                                       |   |             |
|                                                                                     |   | 800         |
|                                                                                     | - |             |
| HADIAH PROGRAM/PERTANDINGAN                                                         |   |             |
| Cenderahati untuk Penceramah = Sijil dan Frame                                      |   |             |
|                                                                                     |   | 20          |
|                                                                                     | - |             |
| LAWATAN LUAR NEGARA                                                                 |   |             |
|                                                                                     | - |             |
|                                                                                     |   | 0           |
|                                                                                     | - |             |
| PENYERTAAN PERTANDINGAN, BENGKEL, DAN SEMINAR AKADEMIK SERTA YURAN-YURAN PENYERTAAN |   |             |
|                                                                                     |   |             |
|                                                                                     |   | 0           |

Please fill in the **Maklumat Perbelanjaan** correctly and accordingly. Get advice from your program advisor/society advisor or HEP coordinator.

Please refer **Borang C HEP** for financial implication. The form can be downloaded from FBM website.

|                          | I S                                                    | tem |                          |                                            | Ô                                        |                              |                     |  |  |
|--------------------------|--------------------------------------------------------|-----|--------------------------|--------------------------------------------|------------------------------------------|------------------------------|---------------------|--|--|
|                          | S.A.I.S<br>Student Activity Information System         |     |                          |                                            |                                          |                              |                     |  |  |
| 1<br>Maklumat Permohonan | 2<br>Keterangan Pemohon                                | Ма  | 3<br>klumat Perbelanjaan | 4<br>Muat Naik Proposal                    | 5<br>Must Naik Surat Pelepasan<br>Kuliah | 6<br>Muat Naik Laporan Akhir | 7<br>Penilaian Aktr |  |  |
| Sila muat na             | ik proposal aktiviti :<br>RUJUKAN AKTIVITI<br>PROPOSAL |     | "Saiz file mestilah kura | a seperti berikut: KA rujukan a<br>tiviti) | ktivili-nama aktiviti                    |                              |                     |  |  |

Please upload your program proposal using the template provided by HEP office. The form can be downloaded from FBM website.

For **Persatuan** or **Akademik** program – please upload **Surat Pelepasan Kuliah** or **Surat Permohonan Kebenaran Mengadakan Aktiviti Pada Waktu Malam atau Hujung Minggu**.

| lajung Amana binti Amani<br>FBB A<br>aculty of Business & Man | иіз                                  |                   |                                                                                                    |                                                  |                                              |                              | Lana                    |
|---------------------------------------------------------------|--------------------------------------|-------------------|----------------------------------------------------------------------------------------------------|--------------------------------------------------|----------------------------------------------|------------------------------|-------------------------|
| acuny or submess a man                                        | ayement integrated ayar              |                   |                                                                                                    | . A . I . S<br>ivity Information Sys             | tem                                          | E.                           |                         |
| 1<br>Maklumat Permohonan                                      | 2<br>Keterangan Perrohon             | Makluma           | 3<br>t Perbelanjaan                                                                                             | 4<br>Muat Naik Proposal                          | 5<br>Muat Naik Surat Pelepasan<br>Kuliah     | 6<br>Muat Naik CV Penceramah | 7<br>Penilaian Aktiviti |
| Sila muat nai                                                 | k CV Penceramah:<br>RUJUKAN AKTIVITI |                   | 5645                                                                                                    |                                                  |                                              |                              |                         |
|                                                               | CV PENCERAMAH                        |                   | *Sila pastikan file adai<br>*Seiz file mestilah kurr<br>*Sila namakan file and<br>(eg: KA 1234-LA-nam<br>UPLOAD | ang daripada 10KB<br>da seperti berikut: KA ruju | Browse<br>kan aktiviti-LA-nama aktiviti      |                              |                         |
|                                                               | UNIN                                 | /ERSITI<br>NOLOGI | BUSINES                                                                                                    |                                                  | An Open Community, Be<br>Classroom, For Life | youd The                     |                         |

Please upload speaker's CV if the program has invited external speaker. You can choose to upload **Kemudian.** However, the incomplete application will NOT being processed until all the required documents are uploaded.

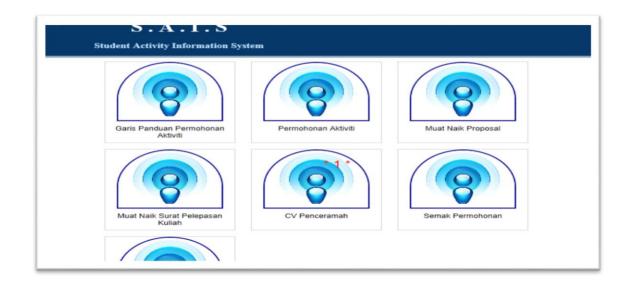

If any incomplete application (for example, if a required document is not attached), the BLINKING RED notification (\*1\*) will appear on the related module.

| Fac  | g Azzas bati Azzati                            | gement Integra | S<br>Ited System              |        |                      |               | Â                  | <b>F</b>       |               |
|------|------------------------------------------------|----------------|-------------------------------|--------|----------------------|---------------|--------------------|----------------|---------------|
|      | S.A.I.S<br>Student Activity Information System |                |                               |        |                      |               |                    |                |               |
| Jtam | a » Senarai CV Pencerama                       | ah             | "Sila muat naik CV P          | ENCERA | MAH dan MENGHANTAR D | DKUMEN SOKONG | IAN YANG BERKAITAN |                |               |
|      |                                                |                |                               |        | SENARAI CV PENCE     | RAMAH         |                    |                |               |
| BIL  | NAMA PEMOHON                                   | RUJUKAN        | TARIKH AKTIVITI<br>DIJALANKAN |        | NAMA AKTIVITI        | JENIS         | STATUS             | PENCERAMAH     | CV PENCERAMAH |
| 1    | Amana binti Amani                              | KA 5645        | 2018-10-30 - 2018-10-30       | Trial  |                      | WAJIB         | PERMOHONAN         | Abu Bin Hassan | [MUAT NAIK]   |
|      |                                                |                |                               |        | KEMBALI              |               |                    |                |               |

Please click on **Muat Naik** for uploading the speaker's CV at column **CV Penceramah**. (The indicated application without the speaker's CV will be listed at the table until the CV was uploaded in the system)

|        |                                                      |         |                               |                           |                |                |            | *             |  |
|--------|------------------------------------------------------|---------|-------------------------------|---------------------------|----------------|----------------|------------|---------------|--|
|        | S . A . I . S<br>Student Activity Information System |         |                               |                           |                |                |            |               |  |
|        |                                                      |         |                               |                           |                |                |            |               |  |
| tama 🛛 | Senarai CV Penceramah                                |         |                               |                           |                |                |            |               |  |
|        |                                                      |         | "Sila muat naik CV PENC       | ERAMAH dan MENGHANTAR DOR | KUMEN SOKONGAN | YANG BERKAITAN |            |               |  |
|        |                                                      |         |                               | SENARAI CV PENCER         | AMAH           |                |            |               |  |
| BIL    | NAMA PEMOHON                                         | RUJUKAN | TARIKH AKTIVITI<br>DIJALANKAN | NAMA AKTIVITI             | JENIS          | STATUS         | PENCERAMAH | CV PENCERAMAH |  |
|        |                                                      |         |                               | KEMBALI                   |                |                |            |               |  |
|        |                                                      |         |                               |                           |                |                |            |               |  |

## (G) View Permohonan

|                                                                                                    | S.A.I.S<br>Student Activity Information Sy | stem               |                    |
|----------------------------------------------------------------------------------------------------|--------------------------------------------|--------------------|--------------------|
| Selamat datang, Amana binti Amani<br>No Matrik : 2018123456<br>Kod Kursus : BA232<br>Nama Kursus : Bachelor of Office System Management | Garis Panduan Fermohonan<br>AbSvi8         | Pertrohonan Adhvel | Muat Naik Proposal |
|                                                                                                    | Must Naik Surat Pelepasan<br>Kusiah        | CV Penceramah      | Semak Permohonan   |
|                                                                                                    | Kemackini Maklumat Diri                    |                    |                    |

Please click on Senarai Permohonan module to view your application list.

| Faci | FB Manag     | I S<br>ement Integrated System  |                                                                   |                                                                                                    | A SU                          |        |
|------|--------------|---------------------------------|-------------------------------------------------------------------|----------------------------------------------------------------------------------------------------|-------------------------------|--------|
|      |              |                                 | S.                                                                | . A . I . S                                                                                                    |                               |        |
|      |              |                                 | Student Act                                                       | ivity Information System                                                                                                    |                               |        |
|      | *50          | ia dapatkan surat pelepasan kul | iah dari pensyarah dan sila muat                                  | naik ke dalam sistem dalam tempoh seminggu                                                                                                    | selepas menghantar permohonan |        |
|      |              | *Sila pastikar                  | dokumen sokongan (jika berkail<br>n CD, borang pelarasan/tuntutan | an kuliah jika permohonan aktiviti merupakan ş<br>tan) dihantar ke pejabat HEP fakulti sebelum ak<br>ı dihantar ke pejabat HEP fakulti dalam masa 2 | tiviti bermula                |        |
| SIL. | NAMA PEMOHON | *Sila pastikar                  | dokumen sokongan (jika berkail<br>n CD, borang pelarasan/tuntutan | tan) dihantar ke pejabat HEP fakulti sebelum ak                                                                                                    | tiviti bermula                | STATUS |

You can check your application status at this module.

To view your application details – click on the "activity name" at column **Nama Aktiviti.** 

|        |                   | BORANG PERMOHONAN AKTIVITI PELAJAR<br>BAHAGIAN HAL EHWAL PELAJAR<br>UNIVERSITI TEKNOLOGI MARA |                   |                         |  |
|--------|-------------------|-----------------------------------------------------------------------------------------------|-------------------|-------------------------|--|
|        | 1                 | RUJUKAN AKTIVITI                                                                              | KA 5645           | ]                       |  |
|        | к                 | eputusan Permohonan : DILULUSKAN OLEH                                                         | TIMBALAN DEKAN HE | p                       |  |
|        |                   | RINGKASAN PERMOHONAN AKTI                                                                     | VITI PELAJAR      |                         |  |
| TARIKH | TERIMA PERMOHONAN | 2018-08-30 KOD PERSATUAN/PROGRAM: BA232                                                       |                   | ERSATUAN/PROGRAM: BA232 |  |
| NAMA F | ERSATUAN/PROGRAM  | Bachelor of Office System Management                                                          |                   |                         |  |
|        | NAMA AKTIVITI     | Trial                                                                                         |                   |                         |  |
|        | JENIS AKTIVITI    | WAJIB                                                                                         |                   |                         |  |
| PE     | RINGKAT AKTIVITI  | FAKULTI                                                                                       |                   |                         |  |
| ĸ      | ATEGORI AKTIVITI  | KOMUNITI                                                                                      |                   |                         |  |
|        | ANJURAN           | HEP                                                                                           |                   |                         |  |
| 1      | EMPAT AKTIVITI    | Trial                                                                                         |                   |                         |  |
|        | TARIKH AKTIVITI   | DARI : 2018-10-30 HINGGA: 2018-10-30                                                          |                   |                         |  |
|        | HASIL AKTIVITI    |                                                                                               |                   |                         |  |

The **Rujukan Aktiviti** details will be your application reference number.

Please keep this reference number for your claims and report process.

| HONORARIUM                                     |                    |                            |      |
|------------------------------------------------|--------------------|----------------------------|------|
| RM200 * 4 jam                                  |                    |                            | 400  |
|                                                | AMPERTANDINGAN     |                            |      |
| Cenderahati untuk Penceramah = Sijil dan Frame | AMPERIANDINGAN     |                            | 20   |
| · · · · · · · · · · · · · · · · · · ·          | LUAR NEGARA        |                            |      |
|                                                |                    |                            | 0    |
| PENYERTAAN PERTANDINGAN, BENGKEL, DAN SEI      | MINAR AKADEMIK SEF | RTA YURAN-YURAN PENYERTAAN | 0    |
| MAJLIS MA                                      | AJLIS KERAIAN      |                            | 0    |
| LAI                                            | N-LAIN             |                            | 0    |
| Jumlah I                                       | Keseluruhan        |                            | 1220 |
| Jumlah                                         | Digunakan          |                            |      |
| Catatan                                        |                    |                            |      |
| Dokumen selepas aktiviti                       |                    | Dokumen sokongan           |      |
| Borang tuntutan/pelarasan                      |                    | Surat tajaan               |      |
| Laporan akhir aktiviti                         |                    | Surat luar negara          |      |
| •                                              |                    |                            |      |
| Laporan penilaian aktiviti                     |                    |                            |      |
|                                                |                    |                            |      |

Please submit any required documents to FBM's HEP office before or after activity. These documents are final report, CD, evaluation form(s), claim form(s), sponsorship approval letter(s) and **Surat Ke Luar Negara** approval letter (if any related).

| Anjun<br>J<br>Facu | Amana kati Amani<br>F B Managu<br>ity of Business & Managu | I S<br>ement Integrated System  |                                                                                            |                                                                                                    |                                                |                                       |
|--------------------|------------------------------------------------------------|---------------------------------|--------------------------------------------------------------------------------------------|----------------------------------------------------------------------------------------------------|------------------------------------------------|---------------------------------------|
|                    |                                                            |                                 |                                                                                            | S.A.I.S                                                                                                    |                                                |                                       |
|                    |                                                            |                                 | Student                                                                                    | Activity Information System                                                                                                    |                                                |                                       |
|                    |                                                            | *Pelajar tidak<br>*Sila pastika | perlu memuat naik surat pel<br>n dokumen sokongan (jika be<br>an CD, borang pelarasan/tunt | muat naik ke dalam sistem dalam tempoh s<br>epasan kuliah jika permohonan aktiviti mer<br>erkaitan) dihantar ke pejabat HEP fakulti se<br>tutan dihantar ke pejabat HEP fakulti dalam | upakan program wajib<br>belum aktiviti bermula |                                       |
|                    |                                                            |                                 | SENARAI PE                                                                                 | RMOHONAN AKTIVITI PELAJAR                                                                                                    |                                                |                                       |
| BIL                | NAMA PEMOHON                                               | TARIKH MOHON                    | RUJUKAN                                                                                    | NAMA AKTIVITI                                                                                                    | JENIS                                          | STATUS                                |
| 1                  | Amana binti Amani                                          | 2018-08-30                      | KA 5645                                                                                    | Trial                                                                                                    | WAJIB                                          | DILULUSKAN OLEH<br>TIMBALAN DEKAN HEP |
|                    |                                                            |                                 |                                                                                            | KEMBALI                                                                                                    |                                                |                                       |

You will receive an email notification if your application has been approved by the Deputy Dean of HEP. The approval letter can be auto generated from the system (Click on "activity name" at **Senarai Permohonan** module to retrive your application details).

-Thank You-FBMIS TEAM